Sometimes it may be necessary to move a text box, a label box, or another control box independently of each other.

## **Move a Field and Its Label**

To move a field and its label to another position in the report, follow these steps:

- $\Box$  Select both of the controls.
	- $\triangle$  Click on the label control.
	- $\mathbf{\hat{x}}$  Hold down the **Shift** key and click the field control.
	- $\star$  A gold box will appear around each of the controls indicating that they have been selected.
- $\Box$  Move the mouse button over one of the labels until it changes to look like the illustration at the right.
- Click and hold the mouse button.
- Drag the controls to the new location.
- Release the mouse button.

## **Move a Text Box or Label Separately**

To move a field or label separately, follow these steps:

- $\Box$  Select the control containing the field or label to be moved.
- $\Box$  Move the mouse button over the label until it changes to look like the illustration at the right.
- Click and hold the left mouse button.
- **Drag the control to the new location.**
- Release the mouse button.

## **Resize One Control**

- $\Box$  Select the control that is to be resized.
- $\blacksquare$  The sizing handles are the orange squares around the sides of the selected control.
- $\Box$  Resize the control by using one of the resizing options listed below.

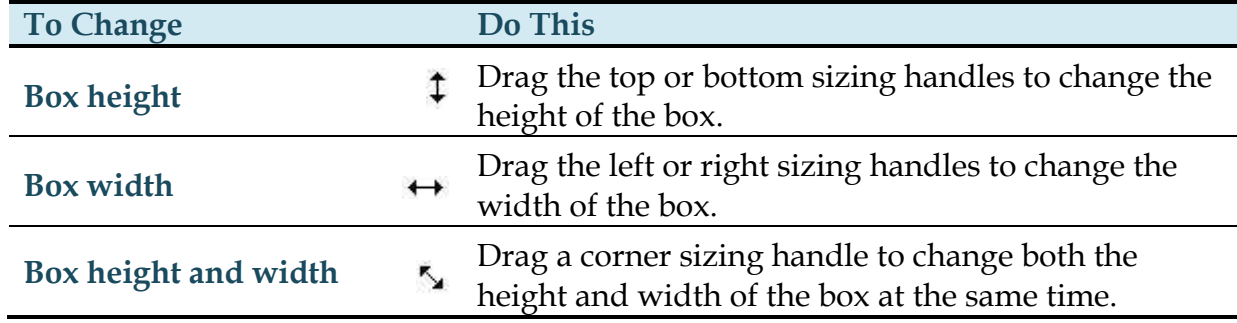

## **Resize a Field and Its Label**

- $\Box$  Select both of the controls.
	- $\triangle$  Click on the label control.
	- $\mathcal{A}$  Hold down the **Shift** key and click the field control.
	- $\mathcal{A}$  A gold box will appear around each of the controls indicating that they have been selected.
- $\equiv$  The sizing handles are the orange squares around the sides of the selected control.
- $\Box$  Refer to the table in the previous section for an explanation of each of the resizing options.

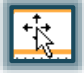

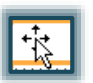